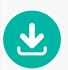

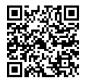

## Download the table of contents and Simon's introduction and try *Freaked Out* for yourself!

Where do I start and what do I do?

So, as I say in the film, now please download Red Laser from the App Store so that you cannot this book come alive even more. Select the App Store icon and you'll see this:

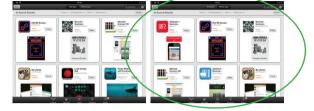

Because the app is an iPhone app you will need to select the iPhone option and you will be taken to the second screen above. Download Red Laser and let's get busy! To use the scanner, open the app and tap the [IIII] icon at the top right of the screen.

So, how can the iPad and certain apps enhance the process of reading and reviewing a physical book in your digital environment? One simple and highly effective way, which is excellent for engaging disinterested boys, is to use the app you already have some experience in – Aurasma (see Chapter 3). Now try this for yourself. See how the students made an Enid Blyton book of the work of the work of the students with Aurasma by using the Red Laser scanner on the bar code opposite.

There are handy 'screen shots' to show you step by step exactly how to do things.

Important terms are highlighted in red and explained in a useful glossary.

QR codes will link you to the exclusive 'Freaked Out' channel and to some really helpful websites.

These symbols let you know if the QR code is an 'information', 'video' or 'download' link.

How to inspire, engage and exhuse

Top Apps to get you going

Please note: At the time of publication, some of these apps were free but others cost between £1.99 and £6.99.

1. iFiles

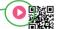

iFiles is a great app for teachers and pupils. It is best described as a file manager for iOS with features like connectivity to many cloud services which allow you to share documents throughout your classroom via Bluetooth or Wi-Fi. If you are using cloud services such as Google Drive, Dropbox, SkyDrive or iCloud, then iFiles supports all these and much more.

The app allows you to send documents to pupils' devices with ease. If you have pupil digital leaders in your class, you can also use it to develop a hierarchy of digital roles. (There is more on this in Chapter 6.) Another notable feature of iFiles is that it allows you to open up a web browser within the app and download content from YouTube, saving it to your Camera Roll. This enables you to use the relevant media as a tool with your class or to highlight specific material you would like your class to access.

The app is fantastic for pupils as it allows them to share learning in order to peer assess and to share skills to develop a culture of digital collaboration. Electronic books, documents and learning can be exchanged effortlessly around the digital classroom.

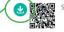

Scan here using Red Laser to go directly to the App Store and download iFiles.

5

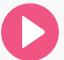

Freaked Out is available for sale from crownhouse.co.uk and all good bookshops. For more details, please contact books@crownhouse.co.uk or call 01267 211345.